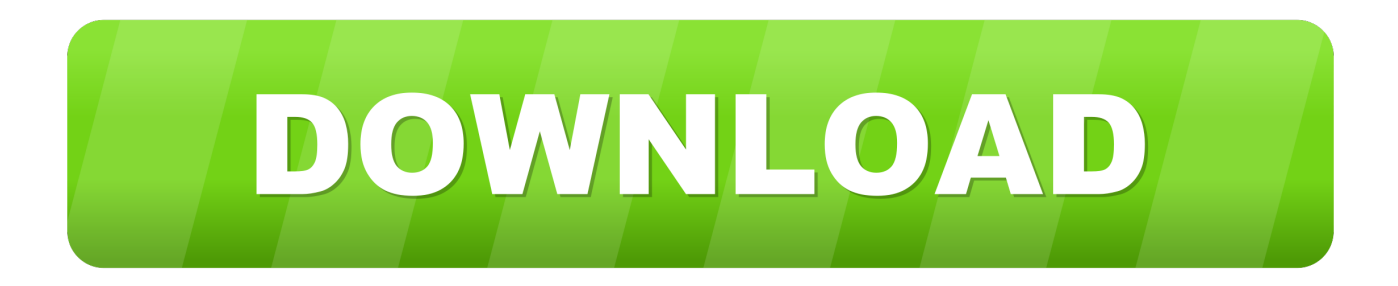

## [How To Use Ipad Garageband To Put Songs Together](https://geags.com/1vcoxq)

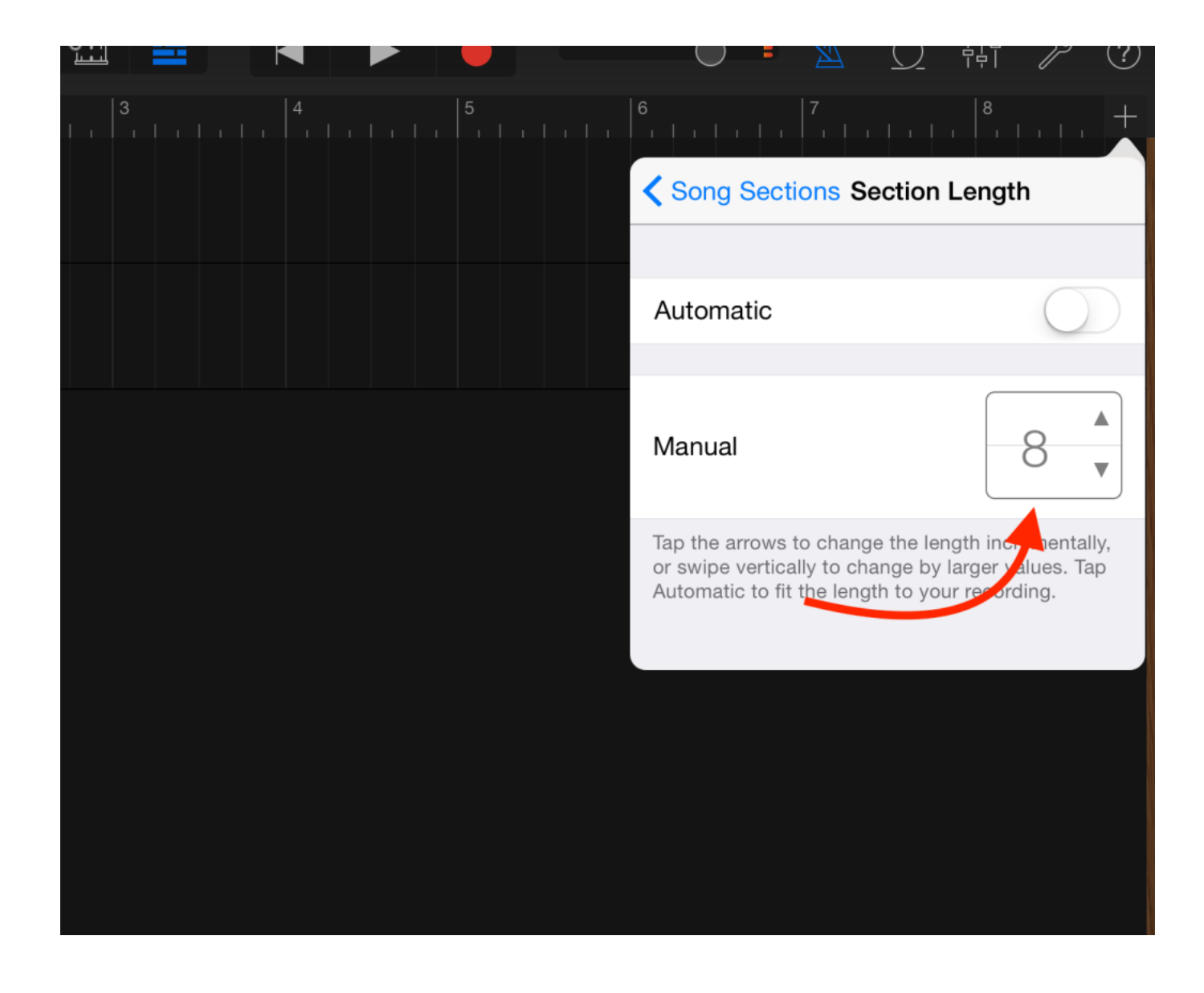

[How To Use Ipad Garageband To Put Songs Together](https://geags.com/1vcoxq)

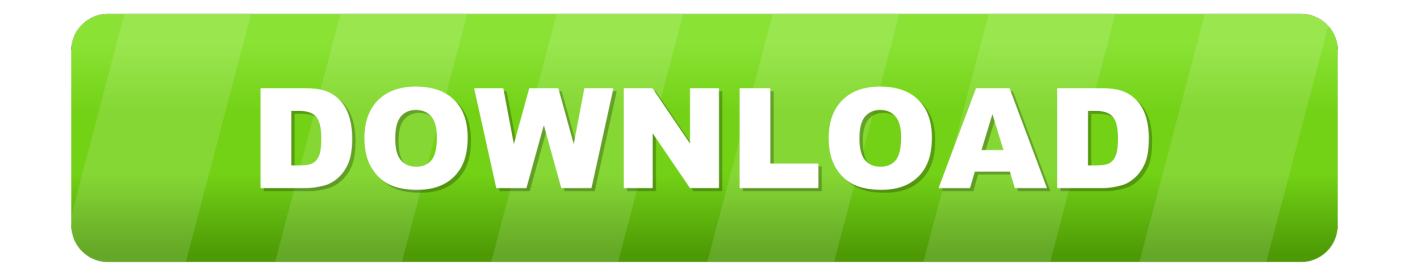

How To Use Ipad Garageband To Put Songs Together To Make OneHow To Use Ipad Garageband To Put Songs Together For A DanceWhen you first open GarageBand you'll be asked to select the kind of instrument you want to use.. Name the new folder, then tap Done To create a new song in that folder, open the folder, then tap Create Document.

However, you may need to refine the volume for each track to create a good mix by setting the pan position for each track and setting automation curves for settings.. For information about using the FX track, see Remix a song with GarageBand for iPad.. To browse your songs when you have a song open:On your iPhone, tap , then tap My Songs.. A new copy of the song is created, with the merged tracks replaced by a single Audio Recorder track.

How are you currently trying to play the song? Are you using the spacebar? Is there a yellow bar at the top of the timeline? (The cycle region) If so, type 'C' and try playing again.

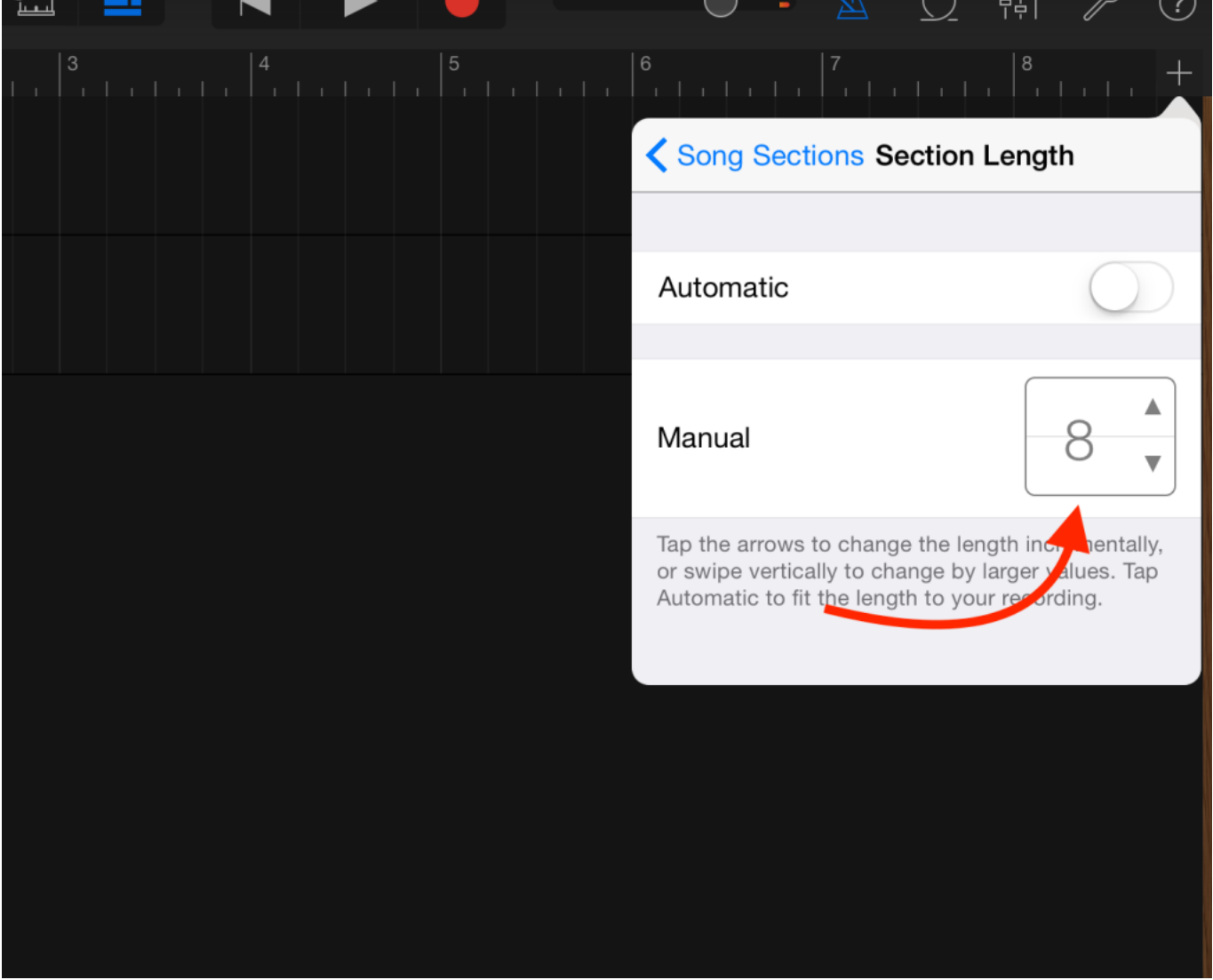

If necessary, tap to open the song in Tracks view Tap to open the Loops browser.. If a dialog appears asking if you want the files moved to the GarageBand File Transfer, tap Move Files.. In the track header area, tap the circles for the additional tracks you want to merge.

When you merge tracks, the tracks are replaced with a single track containing a stereo audio file in a new copy of the song.. If necessary, tap to open the song in Tracks view Tap to open the Loops browser.. Tags make it easy to quickly find the song or other file you need. To create a folder:Tap Browse in the My Songs browser then tap a location Swipe down, then tap.. How To Use Ipad Garageband To Put Songs Together For A Dance. Instead, one can just merge all of the music together as one track, and then put it on a loop.. This can be useful if you reach the maximum number of tracks for a song, but want to add more Touch Instruments.. If a dialog appears asking if you want the files moved to the GarageBand File Transfer, tap Move Files.

## 73563d744f

[Bodoni Egyptian Pro Font Free Download](https://edicojer.mystrikingly.com/blog/bodoni-egyptian-pro-font-free-download) [Genius Physik Crack free load](https://tripdadwaibi.amebaownd.com/posts/16505917) [Norton Internet Security 2011 Offline Update Free Download](https://admiring-fermi-214450.netlify.app/Norton-Internet-Security-2011-Offline-Update-Free-Download.pdf) [360mpgui V1.1.3.0.exe](https://site-3807941-4465-2165.mystrikingly.com/blog/360mpgui-v1-1-3-0-exe) [Игру Дудл Джамп На Телефон Gt-S5230](https://clever-jones-6ed1da.netlify.app/-----GtS5230) [Dstv Dual Decoder Manual](https://lineupnow.com/event/dstv-dual-decoder-manual-1) [Contoh Kertas Soalan Matematik Tahun 1](https://paolatabe1986.wixsite.com/buzzpilbaltmou/post/contoh-kertas-soalan-matematik-tahun-1) [Adobe Premiere Pirate Bay](https://wrisalghanat.themedia.jp/posts/16505916) [Download Driver Intel 810](https://arteevamo.substack.com/p/download-driver-intel-810) [Install Mac Os X On Hp Probook 4540s Manual](https://wolfburbackfi.therestaurant.jp/posts/16505915)